## SIDRAGONNET

## Configuración y solución de problemas de Motorola Nitro

Nitro es una tecnología inalámbrica que nos permite ofrecer conectividad a Internet a los estudiantes que viven dentro del alcance de la Torre Nitro. Esta guía tendrá detalles sobre cómo configurar el aparato en su hogar e incluye los pasos básicos para la solución de problemas.

## CONFIGURACION:

- 1. Desempaquete y haga coincidir los cables con los aparatos como se muestra en la imagen.
- 2. Enchufe el **cable Ethernet azul** en el aparato **"Nitro"** y el **puerto azul** en el **"Enrutador"** como se muestra.
- 3. Conecte la alimentación del aparato "**Nitro**" a la pared, y espere 60 segundos.
- 4. Enchufe la alimentación del "**Enrutador**" a la pared y espere 60 segundos.
- 5. ¡Encienda el Chromebook del estudiante y asista a clase! CONSEJOS, TRUCOS Y SOLUCIÓN DE PROBLEMAS:

## Conectividad:

- Coloque el aparato "**Nitro**" en la ventana que mira hacia la torre
- Si el dispositivo está en la ventana y aún tiene mala recepción, mueva el aparato "Nitro" más arriba en la ventana
- No oculte ni cubra las antenas del aparato "Nitro" o "Enrutador"
- Si los aparatos de los estudiantes no se pueden conectar, desconecte la alimentación del aparato "**Nitro**" y el "**Enrutador**". Luego repita los pasos 3, 4 y 5 anteriores
- Si el dispositivo del estudiante no funciona correctamente, reinicie el dispositivo
- Si el dispositivo del alumno no funciona correctamente, haga la actualización del sistema yendo a **chrome://help** y busque actualizaciones

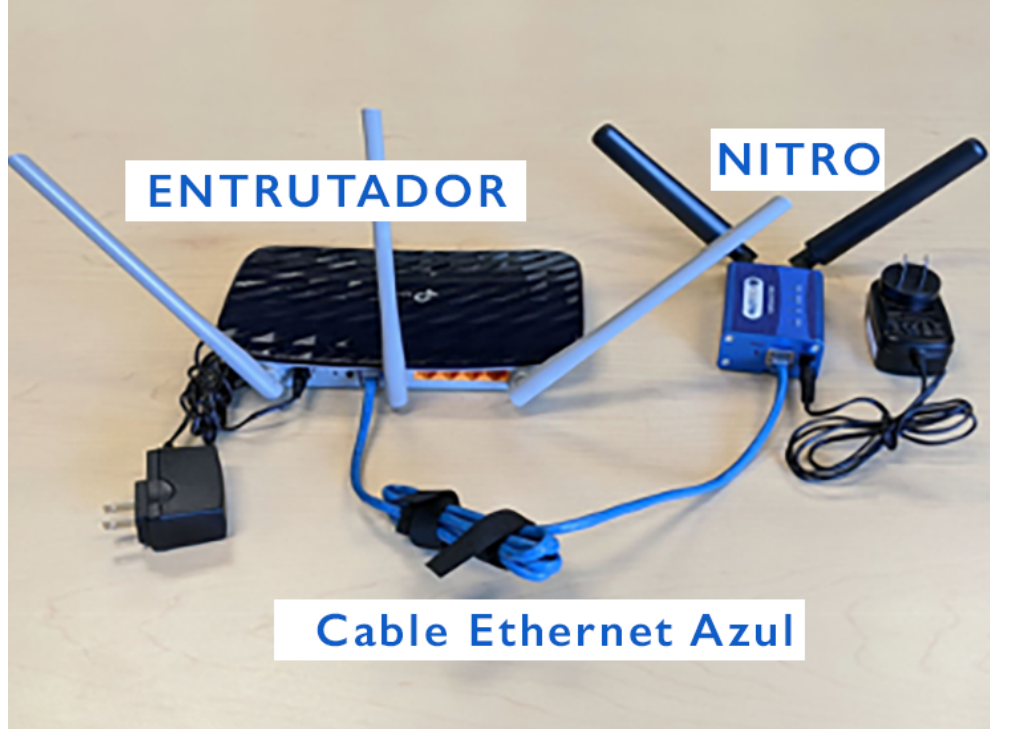